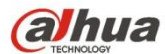

# **Камера «пинхол» HDCVI Руководство пользователя**

**Версия 1.0.0**

# Содержание

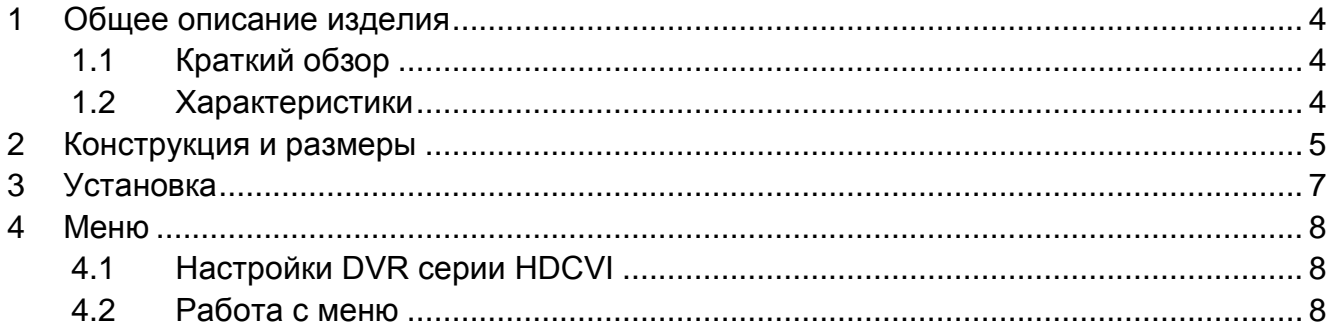

# **Добро пожаловать**

Благодарим вас за приобретение нашей HDCVI-камеры!

Настоящее руководство пользователя предназначено для получения справки по системе.

Перед установкой и работой с изделием этой серии внимательно прочтите следующие меры предосторожности и предупреждения!

Следует сохранить это руководство пользователя для использования в дальнейшем.

# **Важные меры предосторожности и предупреждения**

### **1**.**Электробезопасность**

Вся описываемая здесь установка и выполнение работ должны соответствовать местным требованиям электробезопасности.

Электрическое питание должно соответствовать требованиям стандартов безопасного сверхнизкого напряжения (SELV); ограниченное напряжение питания имеет номинальное значение 12 В постоянного тока (24 В переменного) согласно IEC60950-1.

Мы не принимаем никаких обязательств и не несем никакой ответственности за случаи пожара или поражения электрическим током вследствие нарушения правил установки или обращения изделием.

#### **2**.**Безопасность при транспортировании**

Удары, интенсивная вибрация или брызги воды недопустимы при транспортировании, хранении и установке.

## **3**.**Установка**

Не подавать питание на камеру до завершения установки.

При выполнении электрических соединений следует установить соответствующее устройство отключения.

Всегда следуйте приведенным в руководстве указаниям изготовителя.

В случае установки изделия на потолке следует убедиться в способности места установки выдерживать нагрузку не меньше 50 Н.

#### **4**.**Квалифицированные технические специалисты**

Все работы по установке и ремонту изделия должны выполнять квалифицированные технические специалисты по обслуживанию изделия.

Мы не несем ответственности за какие-либо неисправности, возникшие вследствие изменений и попыток ремонта неуполномоченными лицами.

## **5**.**Окружающие условия**

Камеры этой серии следует устанавливать в сухом, прохладном, чистом месте вдали от источников прямого солнечного света или интенсивного освещения, огня, взрывоопасных веществ и т. д.

Камеры этой серии должны работать при определенной температуре в рабочих условиях. Следует избегать воздействия на камеры со стороны источников электромагнитного излучения или неблагоприятной электромагнитной обстановки.

Следует поддерживать достаточную вентиляцию.

Не допускать попадания внутри камеры воды и других жидкостей.

#### **6. Принадлежности**

Используйте принадлежности, рекомендованные изготовителем.

Перед установкой следует открыть упаковку и проверить наличие всех составных частей. В случае какого-либо повреждения содержимого комплекта незамедлительно свяжитесь с местным поставщиком.

#### **7. Ежедневное техническое обслуживание**

Перед выполнением технического обслуживания следует выключить устройство и затем отсоединить кабель питания.

Для очистки устройства используйте сухую мягкую ткань.

В условиях значительной запыленности для очистки устройства пользуйтесь мягким моющим средством, предварительно растворенным в воде. В заключение используйте сухую ткань для очистки.

Если вы не используете устройство, одевайте пылезащитную крышку для предохранения компонентов ПЗС (на КМОП-структуре).

#### **8. Модели, описанные в руководстве**

Руководство применимо для следующих моделей:

DH-HAC-HUMXXXXBP/N HAC-HUMXXXXBP/N

Примечание: «XXXX» представляет собой четыре цифры в названии модели, например, 2100.

# <span id="page-4-0"></span>**1 Общее описание изделия**

# <span id="page-4-1"></span>**1.1 Краткий обзор**

Мегапиксельная HD-камера этой серии соответствует стандарту композитного видеоинтерфейса высокой четкости (HDCVI). Она поддерживает высокоскоростную передачу видеосигнала на большие расстояния без какой-либо задержки. Камерой можно управлять с помощью цифрового видеорегистратора, соответствующего стандарту HDCVI.

# <span id="page-4-2"></span>**1.2 Характеристики**

- Высокоэффективная матрица CMOS с мегапиксельным разрешением.
- Передача видеосигнала HD-качества, аудио и сигналов управления по коаксиальному кабелю.
- Камеры серии 720P поддерживают передачу сигнала по коаксиальному кабелю 75-3 без потери данных. Дальность передачи — более 500 м. Камеры серии 1080P поддерживают передачу сигнала по коаксиальному кабелю 75-3 без потери данных. Дальность передачи — более 300 м.
- Высокоскоростная передача данных на большие расстояния в режиме реального времени.
- Выходной видеосигнал HD по стандарту HDCVI.
- Экранное меню для настройки параметров.
- Автоматическая экспозиция, автоматический баланс белого, функция автоматического электронного усиления сигнала.
- Функция широкого динамического диапазона до 120 дБ. (только для камер из серии устройств с широким динамическим диапазоном)
- Питание 12 В постоянного тока.
- Возможность применения для банкоматов и прочих устройств для выполнения финансовых операций.

# <span id="page-5-0"></span>**2 Конструкция и размеры**

Сведения о размерах смотрите на следующих рисунках. Все размеры даны в миллиметрах. См. Рисунок 2-1 — 2-3.

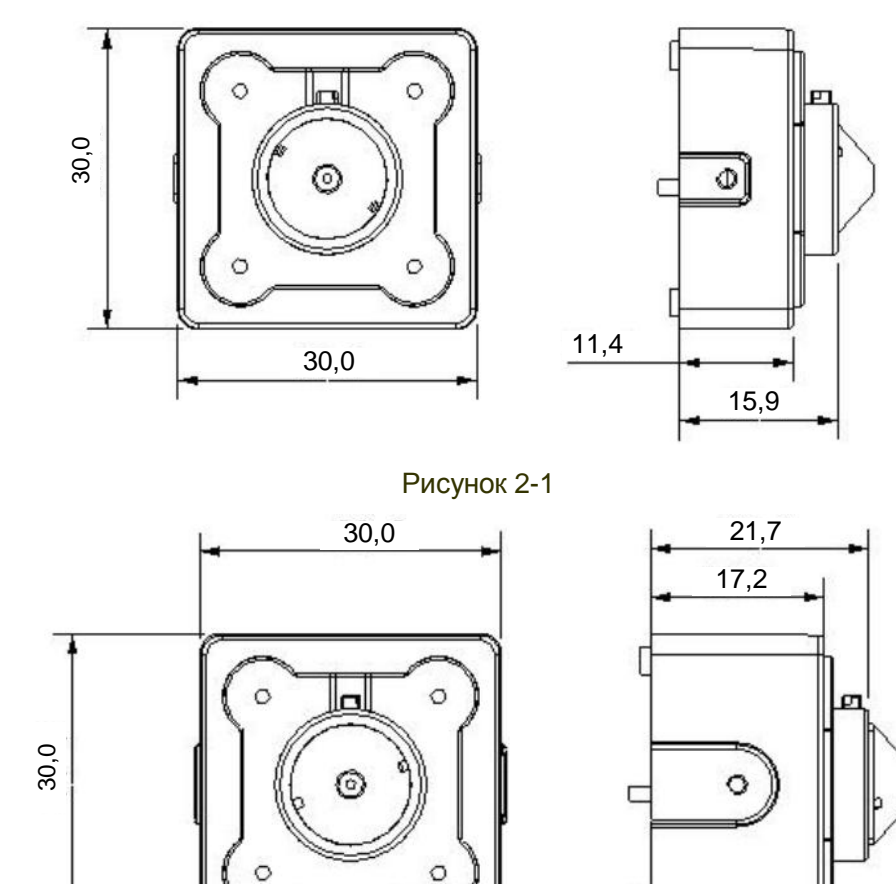

Рисунок 2-2

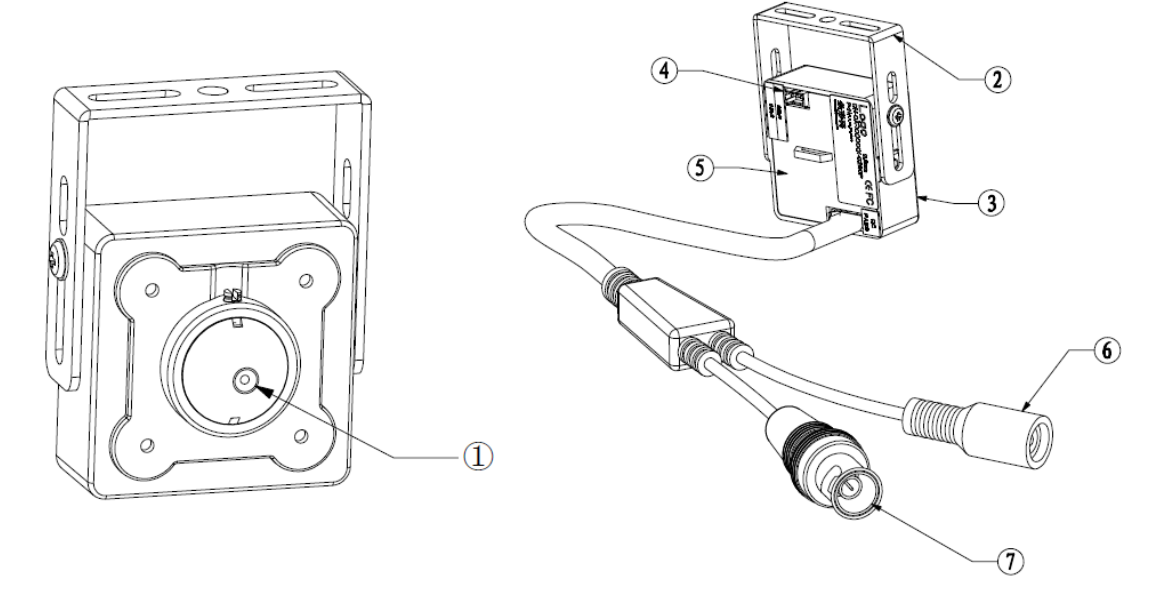

Рисунок 2-3

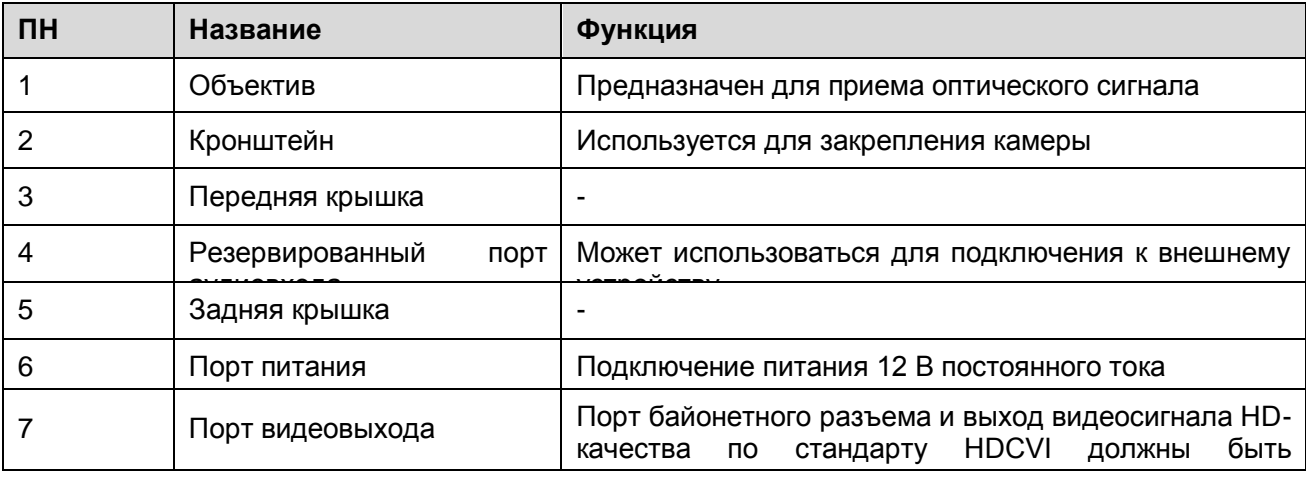

# <span id="page-7-0"></span>**3 Установка**

### **Внимание!**

**Установочная поверхность должна выдерживать нагрузку, как минимум в три раза превышающую вес кронштейна и камеры.**

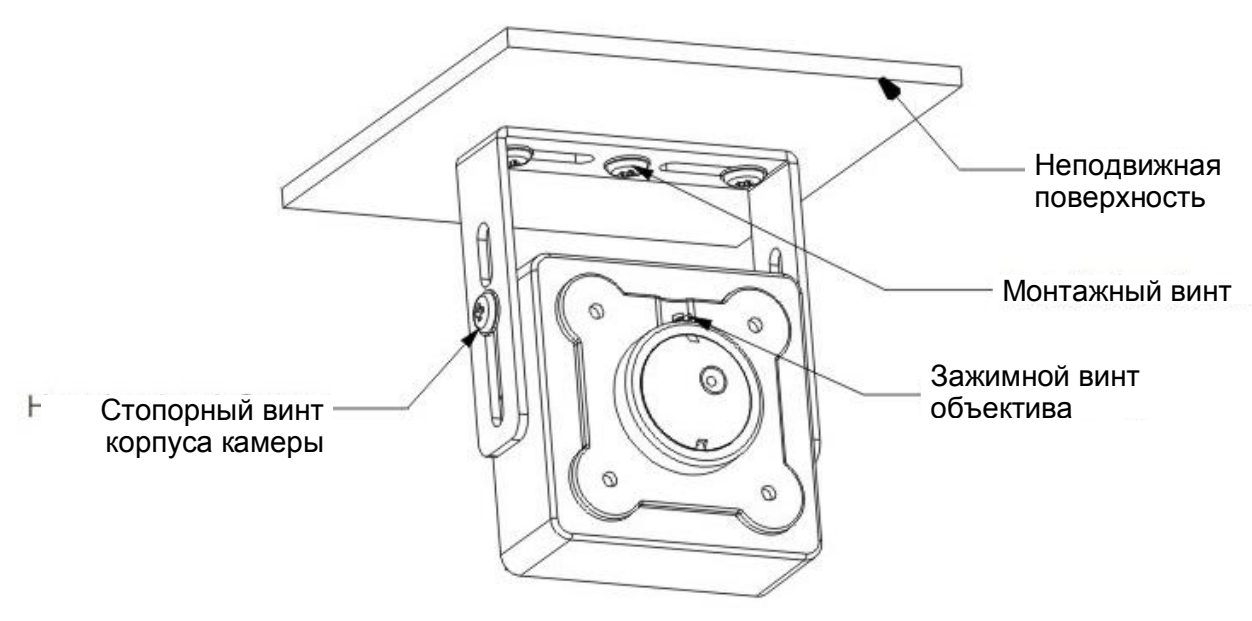

Рисунок 3-1

## **Шаг 1**

Установите камеру и кронштейн на неподвижной поверхности и затяните монтажный винт.

### **Шаг 2**

Отрегулируйте угол камеры и затяните стопорный винт корпуса камеры.

### **Шаг 3**

С помощью специализированных кабелей соедините порт видеовыхода с оконечным устройством, соответствующим стандарту HDVR, и подключите порт питания устройства к сети питания.

### **Шаг 4**

Отрегулируйте фокусное расстояние камеры с помощью изображения на экране оконечного устройства HCVR и затяните зажимной винт объектива (этот шаг можно пропустить, т.к. обычно этот параметр настраивается на заводе-изготовителе).

На этом установка устройства завершена.

# <span id="page-8-0"></span>**4 Меню**

## <span id="page-8-1"></span>**4.1 Настройки DVR серии HDCVI**

Экранное меню HDCVI-камер данной серии можно настроить через управляющее устройство, соединенное с камерой с помощью коаксиального кабеля. После соединения камеры с видеорегистратором DVR серии HDCVI в разделе Основное меню->Настройка->Система->PTZ выберите номер канала для доступа к устройству и установите «HDCVI» в качестве режима управления и «DH-SD1» в качестве протокола. Нажмите кнопку «Save» (Сохранить), чтобы сохранить текущие настройки. См. рисунок 4-1.

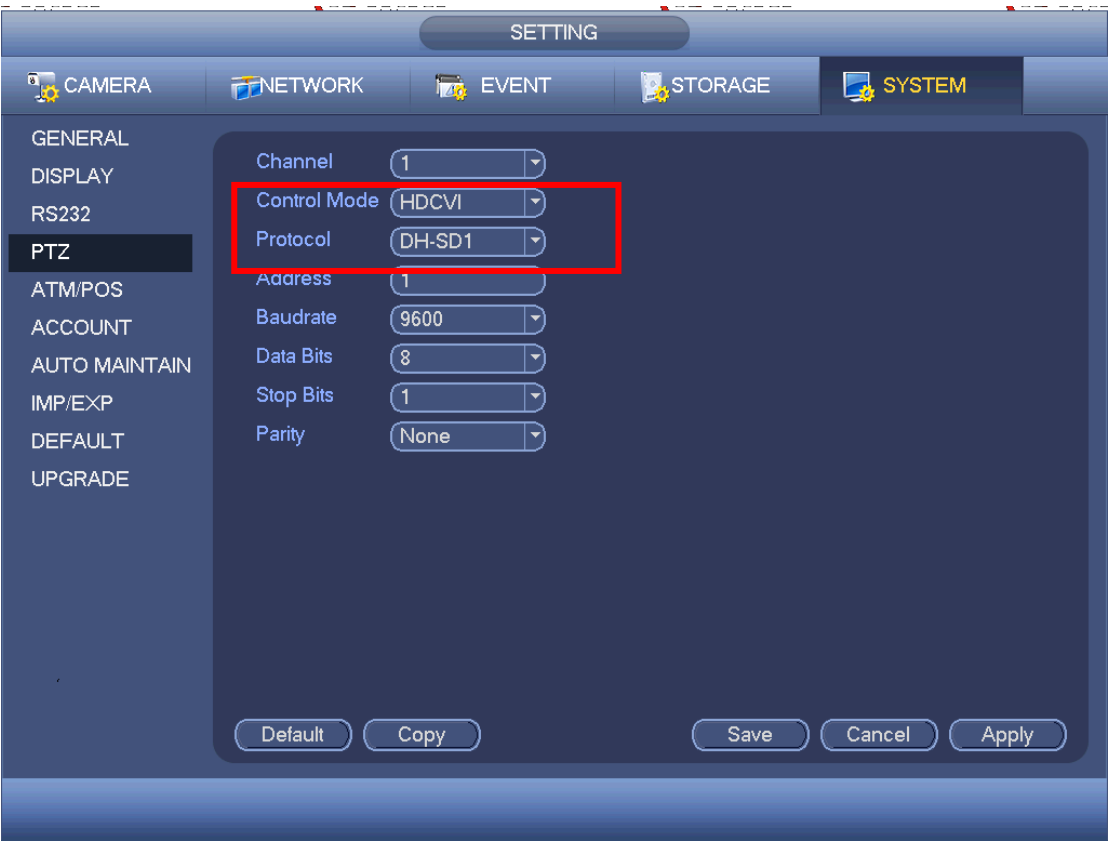

Рисунок 4-1

## <span id="page-8-2"></span>**4.2 Работа с меню**

Нажмите правую кнопку мыши и выберите «PTZ Control» (Настройка PTZ). Откроется меню «PTZ Setup» (Управление PTZ), показанное на рисунках 4-2 и 4-3.

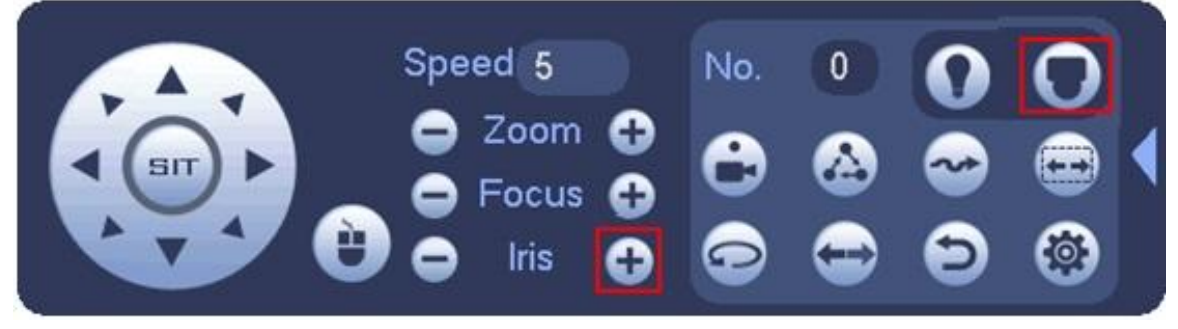

Рисунок 4-2

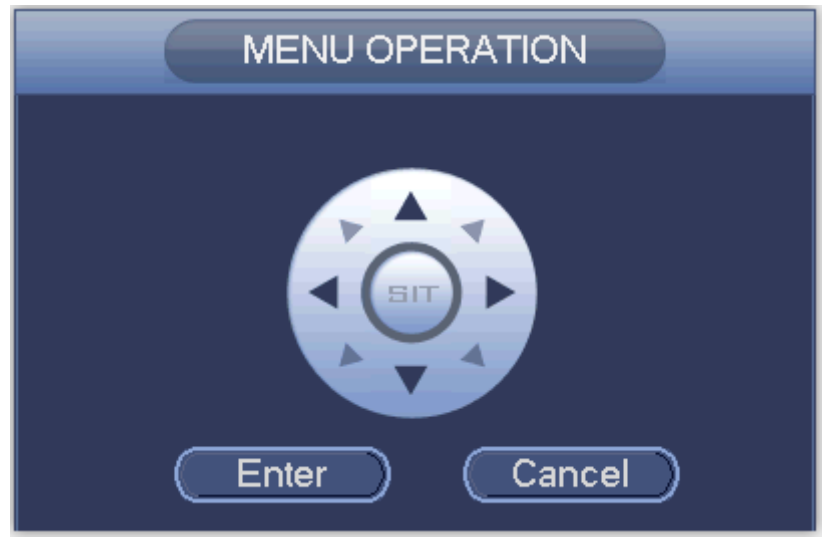

Рисунок 4-3

Подробнее о функциях кнопок см. в таблице 4-1.

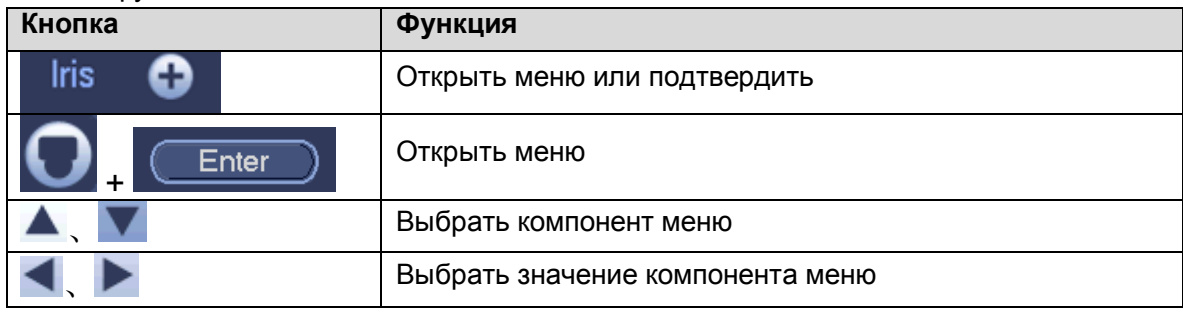

Таблица 4-1

Окно основного меню показано на рисунок 4-4.

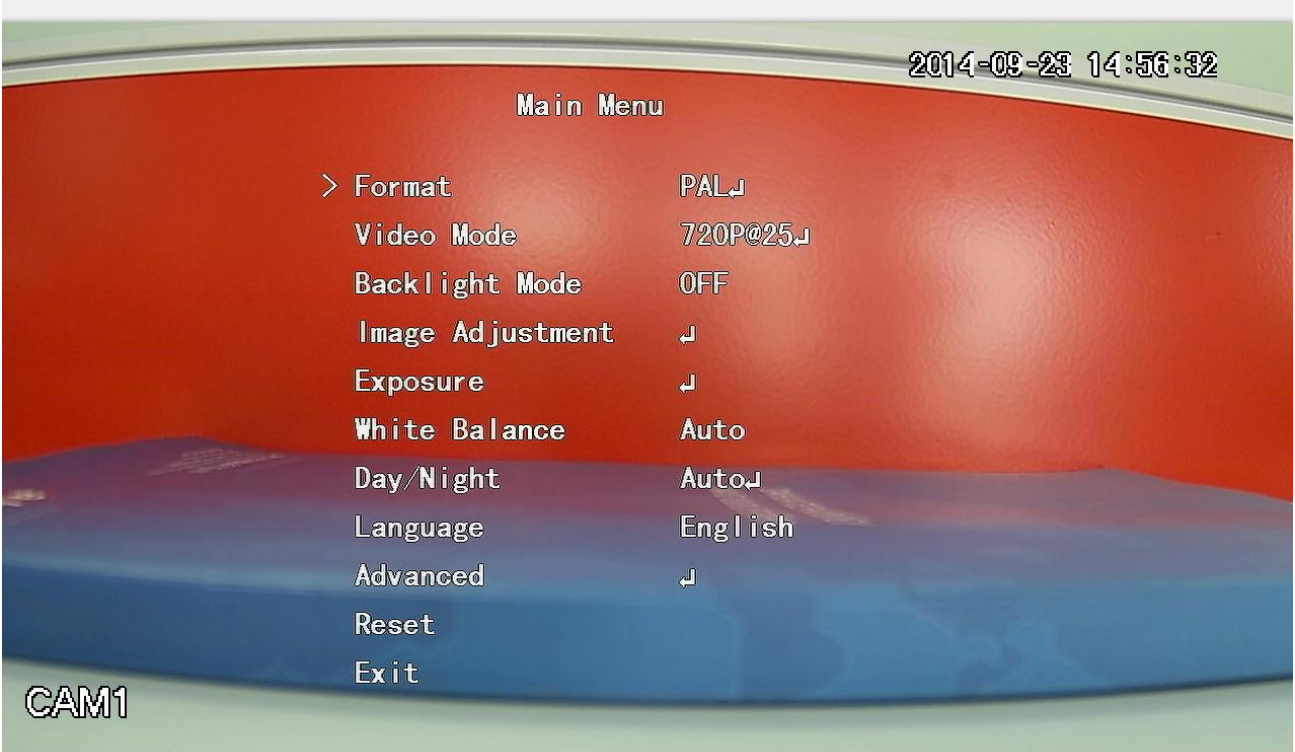

#### Рисунок 4-4

Если появляется сообщение « $\downarrow$ », нажмите «+» или кнопку «Confirm» (Подтвердить) в окне «Menu Operation» (Работа с меню), чтобы перейти ко второму окну меню. Нажмите кнопку «Return» (Возврат), чтобы перейти в предыдущее окно меню.

Примечание:

- Рабочий интерфейс, показанный на рисунках выше, используется для камер серии HCVRHG-AF. Для различных оконечных устройств используются разные интерфейсы. Точную информацию о работе с этими интерфейсами см. в соответствующих руководствах устройств HCVR.
- Меню для разных устройств может незначительно отличаться. Чтобы получить более точную информацию, осмотрите само устройство.

#### **Примечание**

- **Настоящее руководство предназначено только для справки. Возможно небольшое отличие в пользовательском интерфейсе.**
- **Все описываемые здесь конструкции и программное обеспечение могут быть изменены без предварительного уведомления.**
- **Все упоминаемые здесь торговые марки и зарегистрированные зарегистрированные товарные знаки являются собственностью их соответствующих владельцев.**
- **При обнаружении каких-либо неясностей или разногласий просим обращаться к нам за разъяснениями.**
- **Более подробные сведения можно получить на нашем веб-сайте или у местного технического специалиста по обслуживанию.**

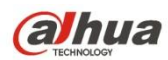

### **Dahua Technology Co., Ltd**

Адрес: No.1199 Bin'an Road, Binjiang District, Hangzhou, China. Почтовый индекс: 310053

Телефон: +86-571-87688883

Факс: +86-571-87688815

Электронная почта: overseas@dahuatech.com

Веб-сайт: www.dahuatech.com